## **Sage 50 Manufacturing** How to Perform a Stock Take with Traceability

## **How do I perform a stock take?**

 In the Traceability module within Sage 50 Manufacturing click the "Stock Take" button in the top menu bar:

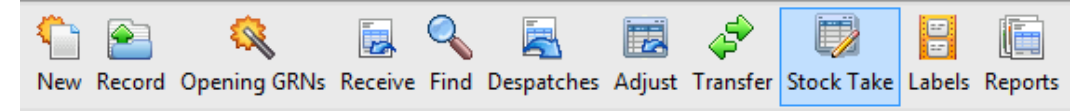

 The stock module with then appear which includes all the products within your Sage 50 Manufacturing system and their current stock levels

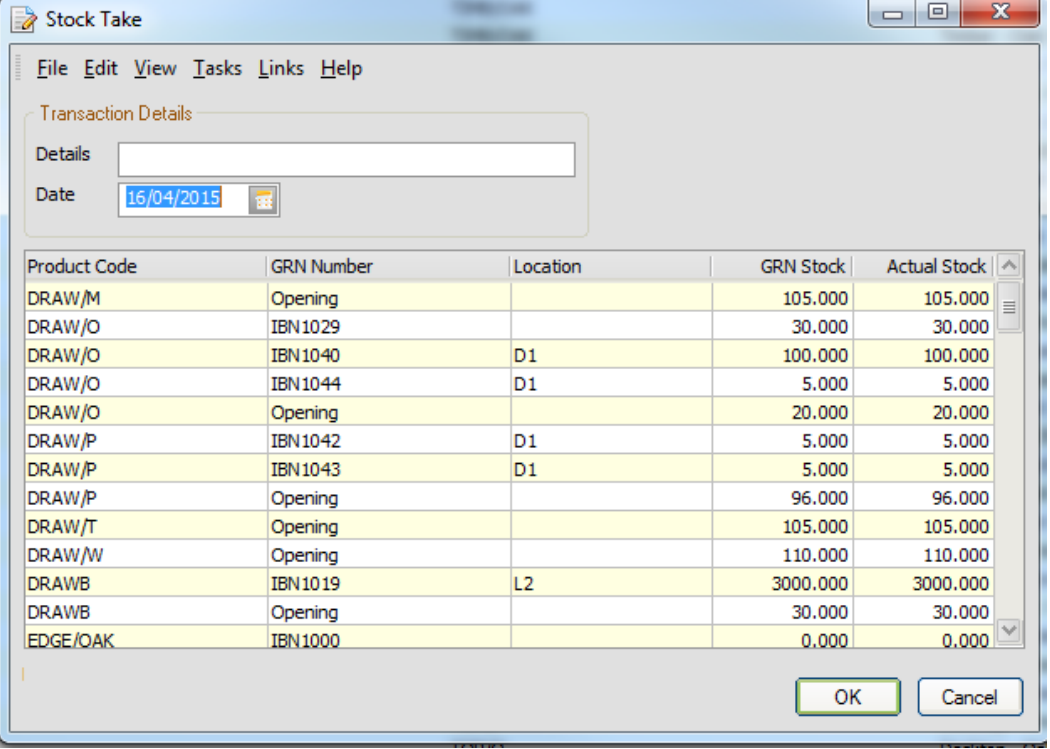

sage 50

*i* Learn the necessary steps to complete a

BUSINESS SYSTEMS

red

*i* Learn how to ensure Accounts and Manufacturing have the same stock levels

stock take

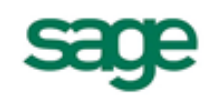

- The GRN stock level is what Sage thinks it currently has in stock, and the actual stock level is the level you wish to change it to;
- By default the Actual stock level is the same as the GRN stock level, so you only need to change what is incorrect;
- It is very important when doing a stock take to check each item one by one and to ensure not only that the current stock levels are correct, but that any changes are correct also;
- Once all the figures are correct click "Ok" to update stock levels

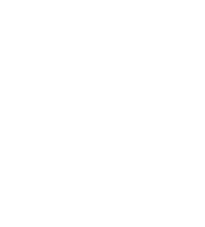

**Strategic Partner** 

## IT SOLUTIONS FOR BUSINESS GROWTH...

## **What do I need to do next**?

- It is essential when changing stock levels in a stock take to ensure that Sage 50 Accounts is also updated, and we can do this by running "Prove Stock Balances", which will update the account stock levels
- To do this click "File" then select "Maintenance";

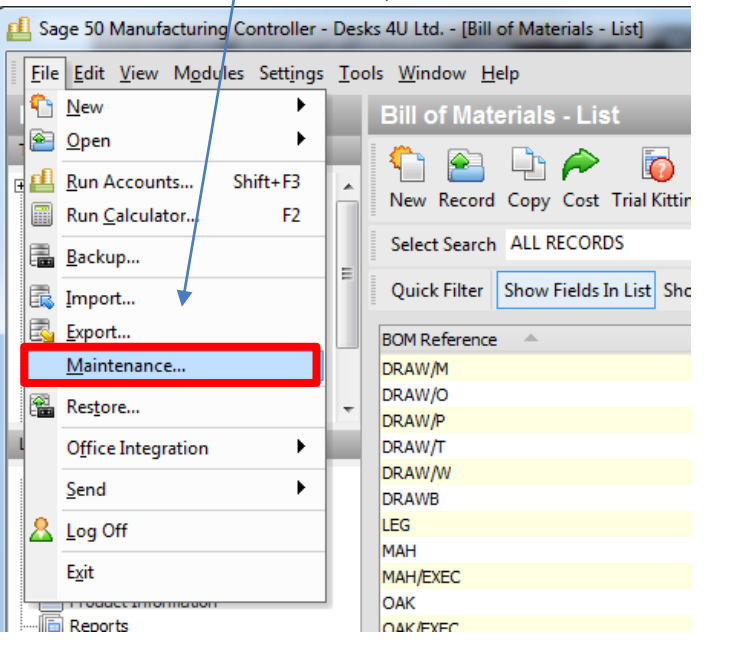

Next select "Check Data":

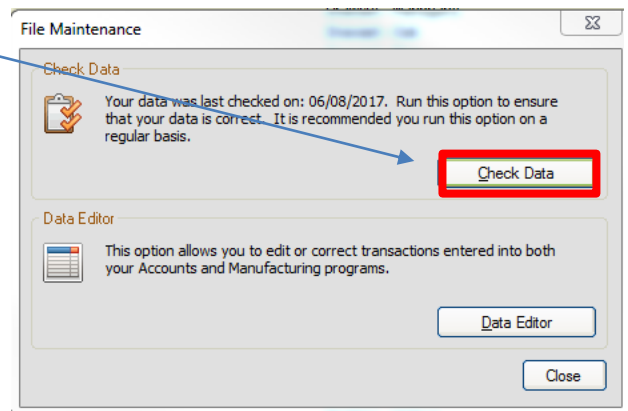

 Now un-tick all tick boxes except "Prove Stock Balances", and select the range of products you would like to check stock for and press "OK";

**Sage** Strategic Partner

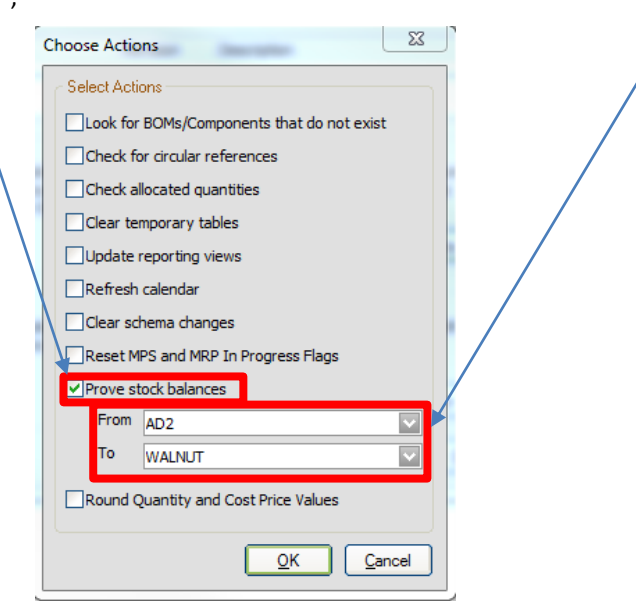

- Now check stock quantities any abnormalities will appear in red:
	- o Accounts stock is the stock level in Sage 50 Accounts, GRN stock is the Sage 50 Manufacturing Stock;
	- **Product Code GRN Stock** Set To  $\vert \wedge$ **GRN Number** Accounts Stock **PIY** 475,000 475,000 475,000 Opening **SCREWS** 1200.000 1200.000 1200.000 Opening **SOCB IBN1008** 250,000 250,000 250,000 SOCB Opening 40.000 40,000 40,000 **SOCBGE IBN1009** 250.000 250.000 250.000 **SOCBGE** 35,000 35,000 35,000 Opening **STUDS** Opening 30.000 30.000 30.000 **TEAK IBN1010** 75,000 70.000 75.000 **TEAK IBN1034** 30,000 30,000 30,000 **TEAK/EXEC** NO GRN 40.000  $0.000$  $0.000$ **TIMB/MAH** Opening 12.000 12.000 12.000 **TIMB/OAK** IBN 1025 0.000 0.000 0.000 TIMB/OAK **IBN1035** 25.000 25.000 25.000 **TIMB/OAK** IBN 1036 175.000 175.000 175.000 OK Print Default Cancel
- To set the new stock level, enter the correct quantity into the "Set To" Column;

- When all stock has been checked and adjusted click "Ok" and the new quantities will be adjusted in both programmes;
- By pressing the "Default" button you can choose to automatically adjust all conflicting quantities to either the Accounts or Manufacturing stock;

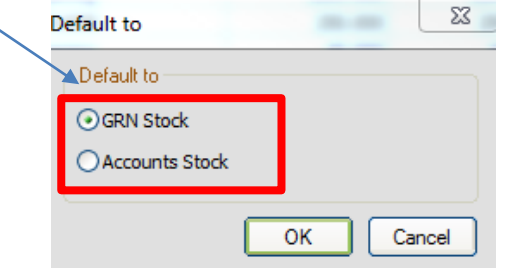

 As you know all of your GRN stock will be correct because you have just done a stock take, default the stock to "GRN Stock", but always double check the GRN stock is correct before doing so

**WARNING:** Changing the Accounts or GRN/Manufacturing stock level is a permanent process, once applied it cannot be reversed other than restoring a previous back-up so always ensure any changes are correct before proceeding, and any changes are done so at the users own risk.

> For further information or a demonstration please contact Red Business Systems [www.redbusinesssystems.com](http://www.redbusinesssystems.com/) . Tel 01242 516885.

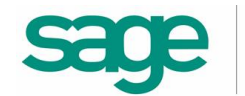

**Strategic Partner**